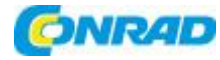

**www.conrad.pl**

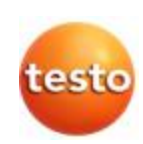

# Testo 184

# Rejestrator danych

# **INSTRUKCJA OBSŁUGI**

# **Nr produktu 1208600**

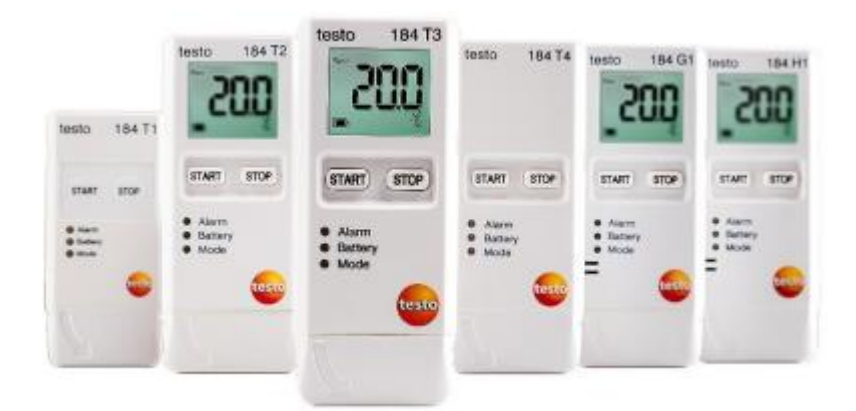

Strona **1** z **22**

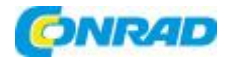

# **1. Spis treści**

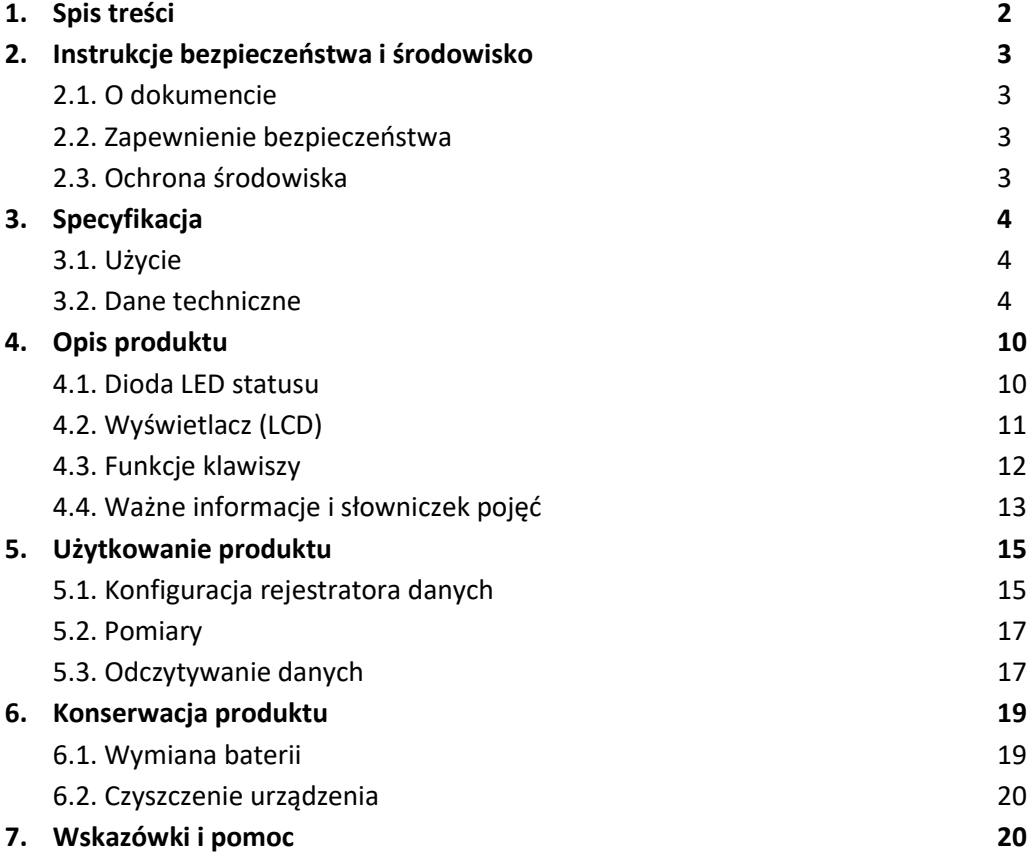

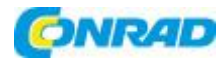

# **2. Bezpieczeństwo i środowisko**

# **2.1.O dokumencie**

# **Użycie**

- > Niniejsza instrukcja obsługi jest istotnym elementem produktu.
- > Przeczytaj uważnie tę dokumentację i zapoznaj się z produktem przed jego użyciem. Zwróć szczególną uwagę na instrukcje bezpieczeństwa i ostrzeżenia, aby zapobiec obrażeniom ciała i uszkodzeniu produktu.
- > Zachowaj ten dokument pod ręką, aby w razie potrzeby móc się do niego odwołać.
- > Należy upewnić się, że instrukcję obsługi przeczytali kolejni użytkownicy produktu.

#### **2.2.Zapewnienie bezpieczeństwa**

- > Produkt należy użytkować tylko prawidłowo, zgodnie z jego przeznaczeniem i parametrami określonymi w danych technicznych. Nie używaj siły.
- > Nie używaj produktu, jeśli widoczne są oznaki uszkodzenia obudowy.
- > Wykonuj tylko te prace konserwacyjne i naprawcze na tym przyrządzie, które są opisane w dokumentacji. Postępuj dokładnie zgodnie z zaleceniami. Używaj tylko oryginalnych części zamiennych Testo.

# **2.3.Ochrona środowiska**

- > Wadliwe akumulatory / zużyte baterie należy utylizować zgodnie z obowiązującymi specyfikacjami prawnymi.
- > Po zakończeniu okresu użytkowania wyślij produkt do oddzielnej zbiórki urządzeń elektrycznych i elektronicznych (przestrzegaj lokalnych przepisów) lub zwróć produkt do firmy Testo w celu utylizacji.

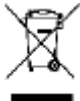

 $\blacksquare$  Rozp. WEEE Nr. DE 75334352

#### Strona **3** z **22**

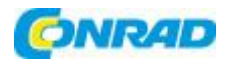

# **3. Specyfikacja**

# **3.1.Użycie**

Transportowe rejestratory danych USB testo 184 służą do zapisywania i odczytywania poszczególnych odczytów i serii pomiarów. Zostały specjalnie zaprojektowane do monitorowania transportu produktów podlegających wymaganiom łańcucha chłodniczego.

Odczyty temperatury i wilgotności są zapisywane przez cały czas trwania programu pomiarowego. Odczyty przyspieszenia są monitorowane przez cały czas trwania programu pomiarowego i zapisywane w przypadku przekroczenia ustawionej wartości granicznej.

Programowanie rejestratora danych i generowanie raportów pomiarowych są realizowane za pomocą plików PDF, bez konieczności instalowania oprogramowania.

Wersje produktu T1 i T2 to rejestratory danych jednorazowego użytku o ograniczonej w czasie żywotności.

Konfiguracja i odczyt transportowego rejestratora danych testo 184 G1 USB nie są możliwe z **1** oprogramowaniem testo Saveris CFR i jego dodatkami transportowymi.

#### **3.2.Dane techniczne**

#### **Testo 184 T1**

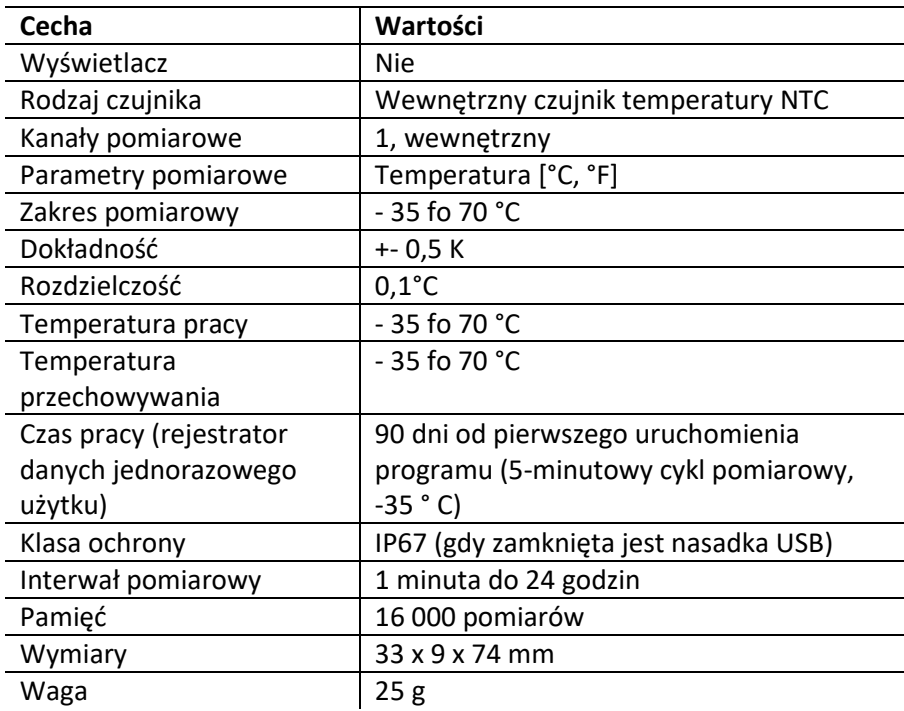

#### Strona **4** z **22**

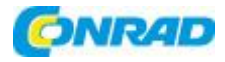

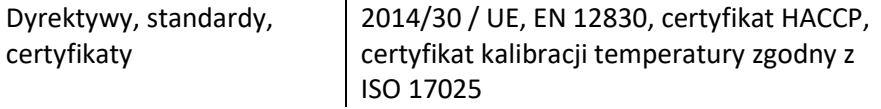

#### **Testo 184 T2**

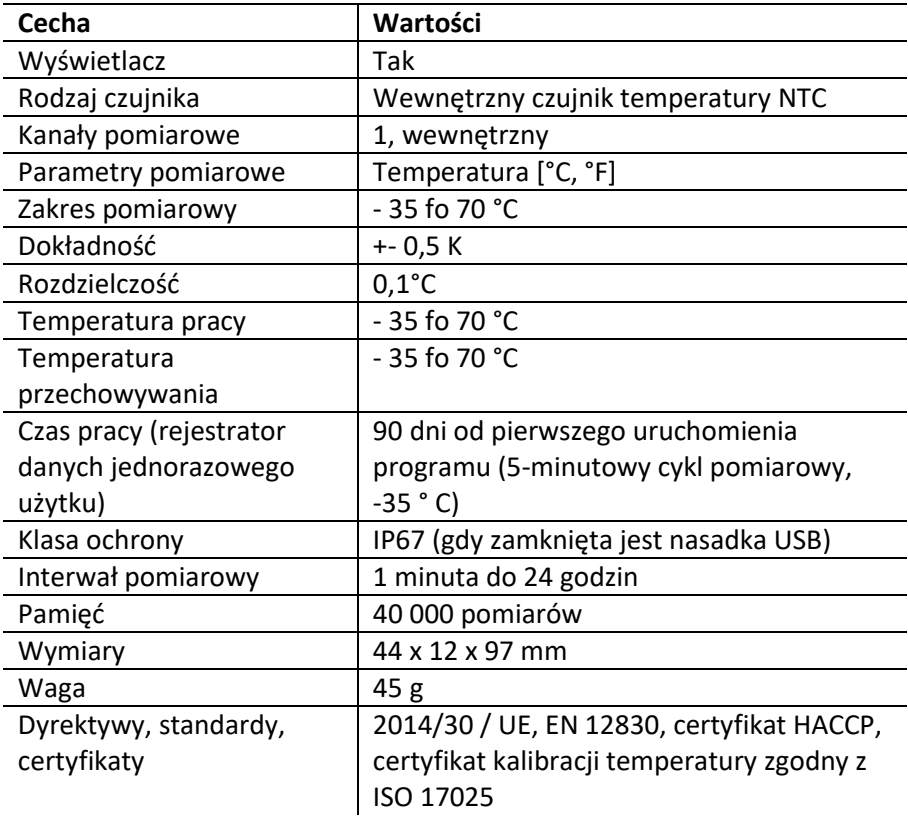

# **Testo 184 T3**

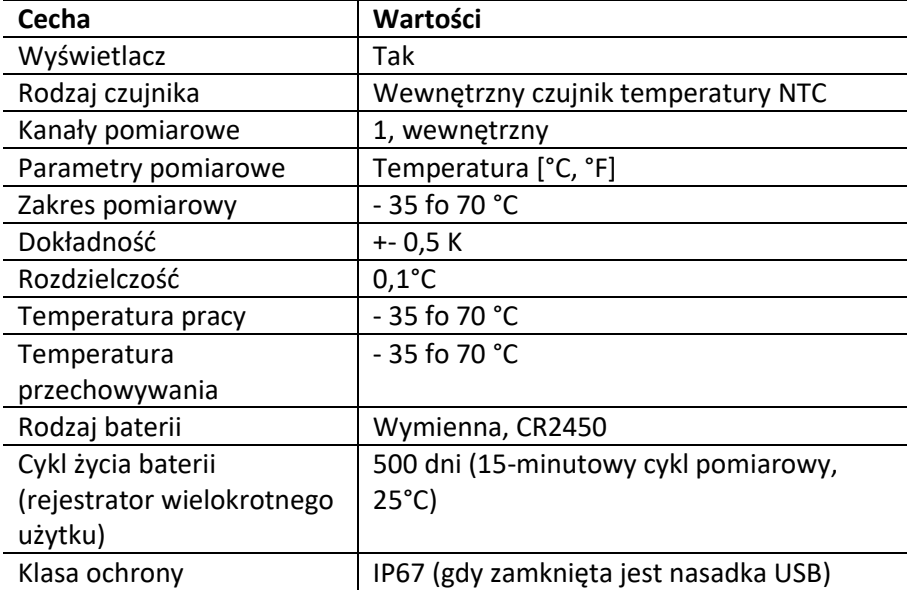

Strona **5** z **22**

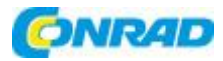

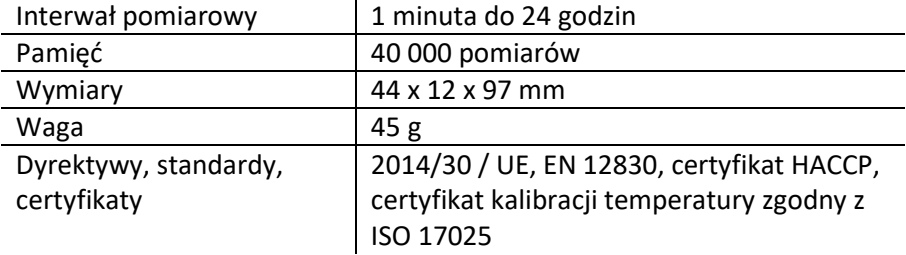

#### **Testo 184 T4**

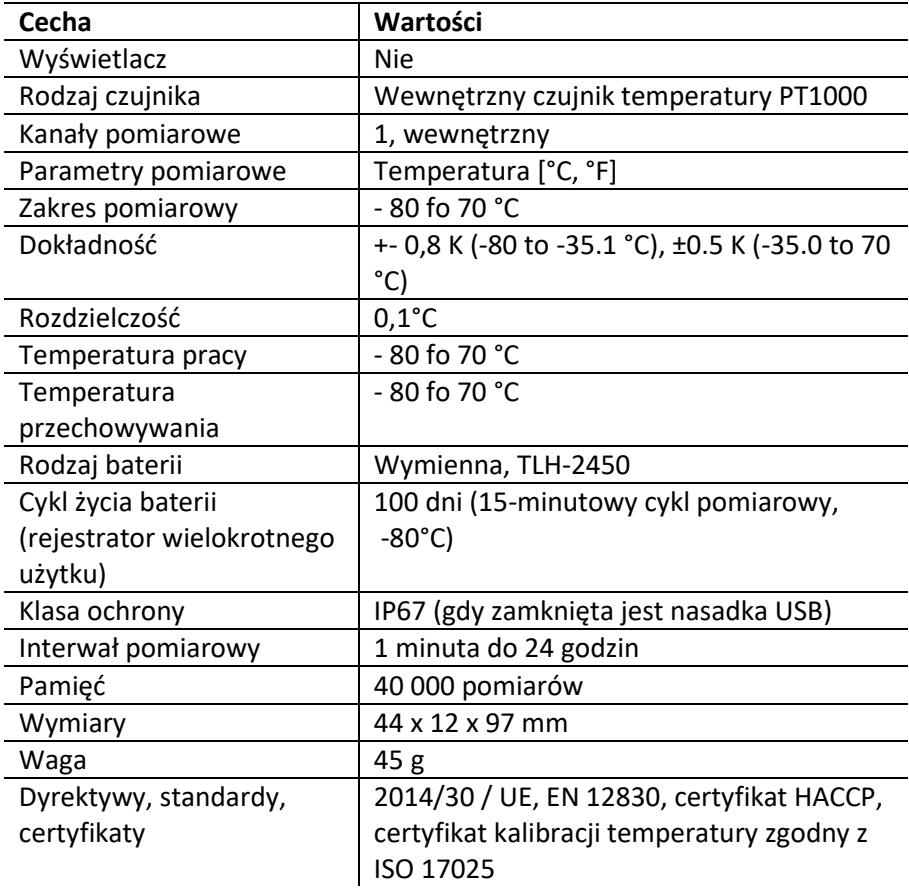

#### **Testo 184 H1**

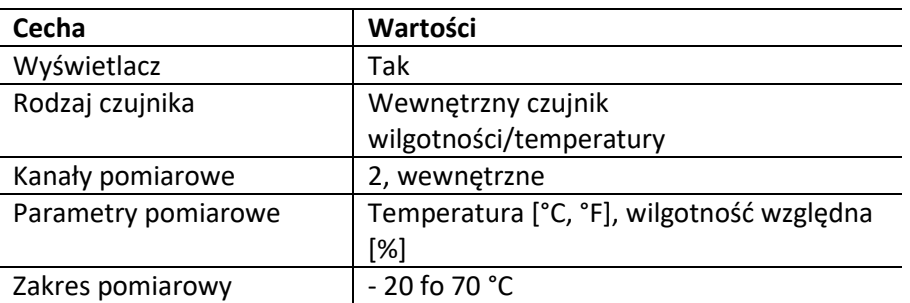

#### Strona **6** z **22**

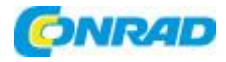

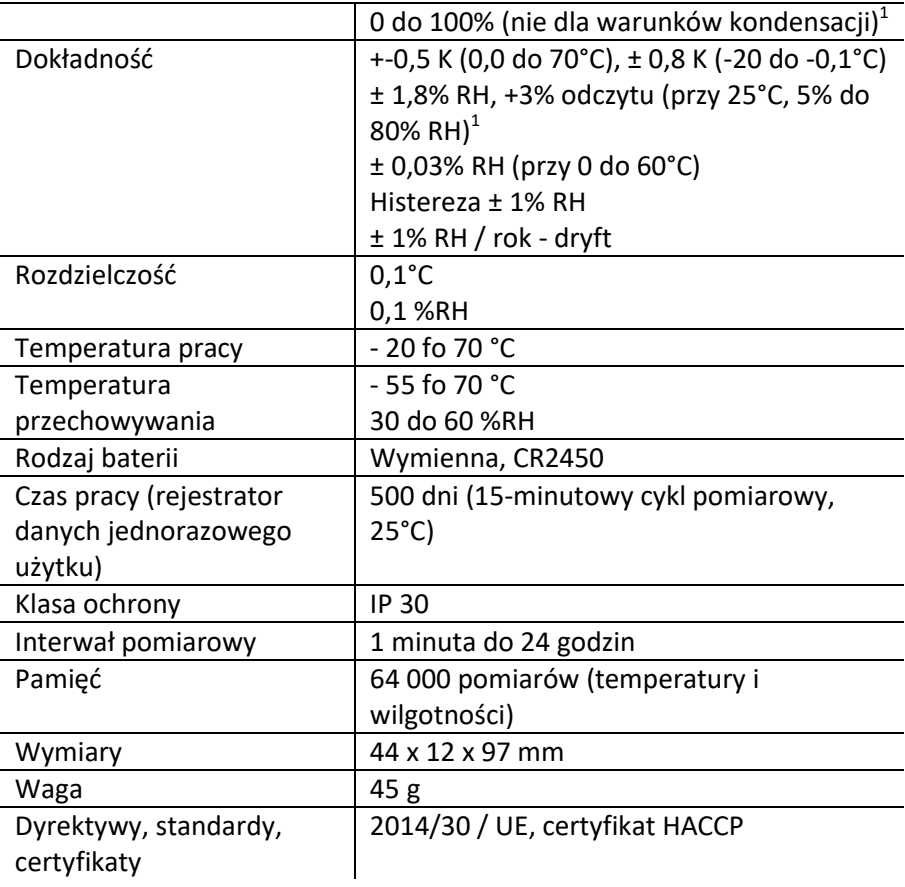

# **Testo 184 G1**

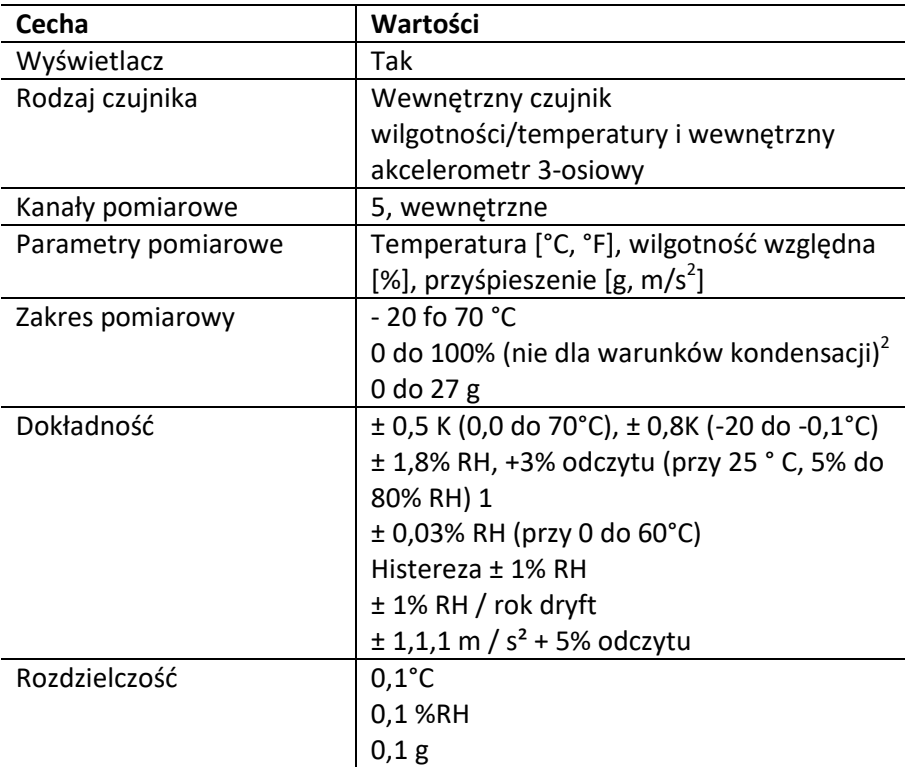

#### Strona **7** z **22**

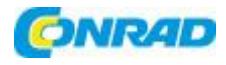

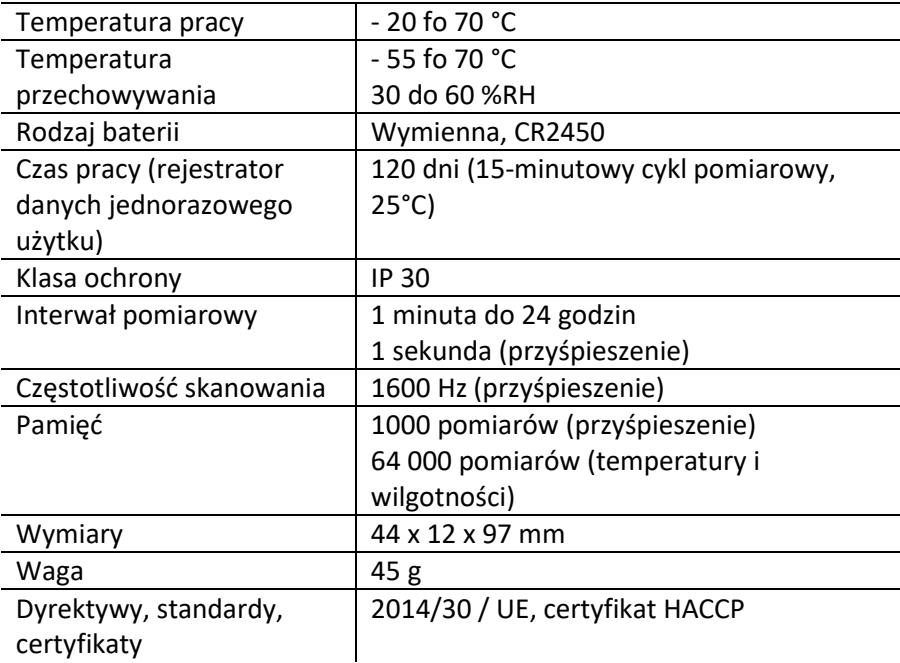

<sup>1</sup>Czujnik wilgotności ma najwyższą dokładność w zakresie od 5 ° C do 60 ° C oraz od 20% do 80% RH. Jeśli przyrząd jest wystawiony na działanie wysokiej wilgotności przez dłuższy czas, dokładność pomiaru spada. Czujnik wilgotności jest regenerowany w ciągu 48 godzin poprzez przechowywanie przy 50% RH ± 10% i 20 ° C ± 5 ° C.

<sup>2</sup> Czujnik wilgotności ma najwyższą dokładność w zakresie od 5 ° C do 60 ° C oraz od 20% do 80% wilgotności względnej. Jeśli przyrząd jest wystawiony na działanie wysokiej wilgotności przez dłuższy czas, dokładność pomiaru spada. Czujnik wilgotności jest regenerowany w ciągu 48 godzin poprzez przechowywanie przy 50% RH ± 10% i 20 ° C ± 5 ° C.

Strona **8** z **22**

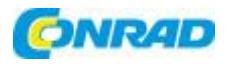

#### **UWAGA**

### **Czujnik może być uszkodzony!**

Zamknij osłonę USB podczas korzystania z rejestratora danych, aby zapobiec przedostawaniu się wilgoci lub cieczy do przyrządu i uszkodzeniu przyrządu.

# **UWAGA**

# **Czujnik wilgotności może zostać uszkodzony!**

Po używaniu rejestratora danych do 60 godzin w pomieszczeniach o dużej wilgotności powyżej 80% należy go odprężyć. W tym przypadku warunki powinny wynosić + 25 ° C +/- 5 ° C i wilgotność względną 50% +/- 10%.

# **Zgodność UE**

# $\epsilon$

Deklarację zgodności UE można znaleźć na stronie głównej testo www.testo.com w zakładce  $\blacksquare$  do pobrania dla konkretnego produktu.

# **Kraje UE:**

Belgia (BE), Bułgaria (BG), Dania (DK), Niemcy (DE), Estonia (EE), Finlandia (FI), Francja (FR), Grecja (GR), Irlandia (IE), Włochy (IT), Łotwa (LV), Litwa (LT), Luksemburg (LU), Malta (MT), Niderlandy (NL), Austria (AT), Polska (PL), Portugalia (PT), Rumunia (RO), Szwecja (SE), Słowacja (SK), Słowenia (SI), Hiszpania (ES), Republika Czeska (CZ), Węgry (HU), Zjednoczone Królestwo (GB), Republika Cypryjska (CY).

#### **Kraje EFTA:**

Islandia, Liechtenstein, Norwegia, Szwajcaria

Strona **9** z **22**

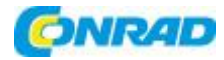

# **4. Opis produktu**

# **4.1.Dioda LED statusu**

Aby wydłużyć żywotność baterii, diody LED statusu nie świecą się na stałe. Mrugają co 5 sekund.

W trybie hibernacji diody LED statusu są wyłączone.

#### **Alarm**

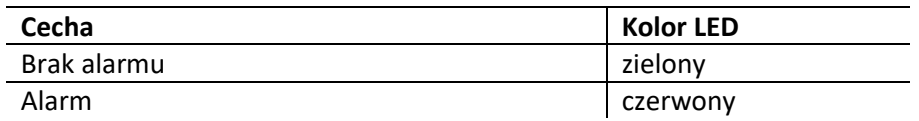

#### **Baterie**

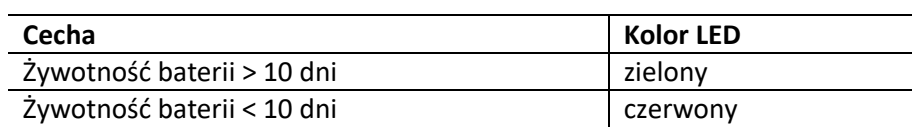

#### **Tryb**

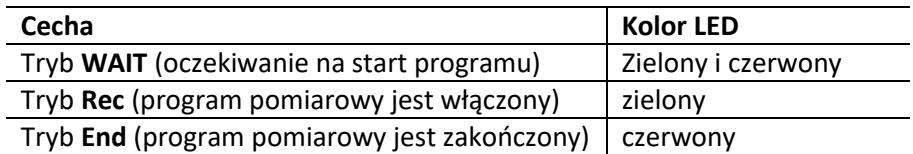

Strona **10** z **22**

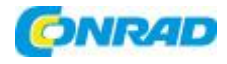

# **4.2.Wyświetlacz (LCD)**

Niedostępne we wszystkich wersjach produktów.

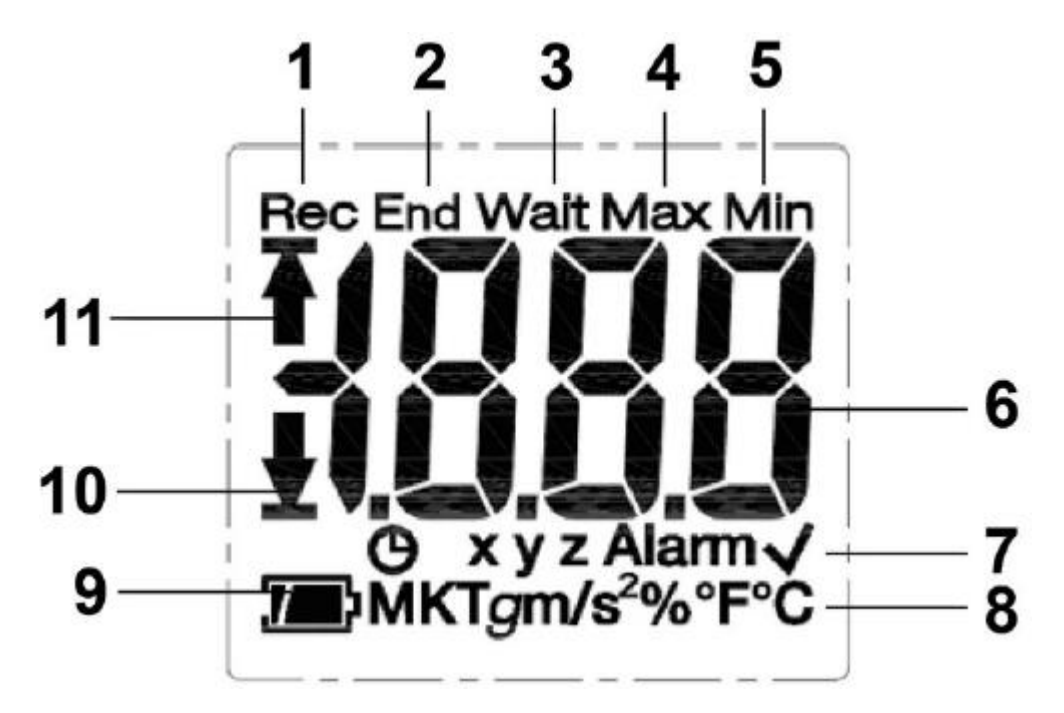

- 1. Program pomiarowy jest uruchomiony
- 2. Program pomiarowy jest zakończony
- 3. Oczekiwanie na start programu pomiarowego
- 4. Najwyższy zapisany pomiar
- 5. Najniższy zapisany pomiar
- 6. Odczyt
- 7. Informacja o statusie:  $\bigoplus$  kryterium startowe Zaprogramowana data / czas / znacznik czasu, osie pomiarowe **xyz** do pomiaru przyspieszenia, przekroczona (e) ustawiona (e) wartość

graniczna, w ustawione wartości graniczne nie zostały przekroczone

- 8. Jednostki
- 9. Pojemność baterii: wystarczająca, częściowo pusta, częścia iska, częściowo pusta, częściowo pusta, częściowo pusta, częściowo pusta, częściowo pusta, częściowo pusta, częściowo pusta, częściowo pusta, częściowo pusta, c pusta
- 10. Dolna wartość przekroczona
- 11. Górna wartość przekroczona

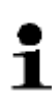

Ze względów technicznych prędkość wyświetlania wyświetlaczy ciekłokrystalicznych zmniejsza się w temperaturach poniżej 0 ° C (ok. 2 sekundy przy -10 ° C, ok. 6 sekund przy - 20 ° C). Nie ma to wpływu na dokładność pomiaru.

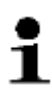

Ze względów technicznych wydajność baterii spada w niższych temperaturach. Nie ma to wpływu na dokładność pomiaru. Zalecamy użycie w pełni naładowanych baterii, aby uniknąć resetowania przyrządu w niskich temperaturach.

Strona **11** z **22**

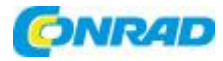

#### **4.3.Funkcje klawiszy**

#### **Uruchomienie**

Rejestratory danych są dostarczane w trybie hibernacji, aby przedłużyć żywotność baterii. W tym trybie diody LED stanu i wyświetlacz są wyłączone.

- > Naciśnij klawisz **START** lub **STOP**.
- Tryb **wait** jest aktywny.

#### **Klawisz START**

✓ Tryb **wait** i kryterium startu Zaprogramowano przycisk Start.

> Naciśnij przycisk **START** przez około 3 sekundy, aby rozpocząć program pomiarowy.

- Program pomiarowy zostaje uruchomiony: Dioda LED statusu **Mode** miga na zielono, na wyświetlaczu pojawia się **Rec**.

✓ Wersje produktu z wyświetlaczem:

> Naciśnij przycisk **START**, aby przełączać między ekranami.

Sekwencja wyświetlania (maks. zakres wyświetlania na wersję, niektóre dane nie są wyświetlane w zależności od trybu pracy):

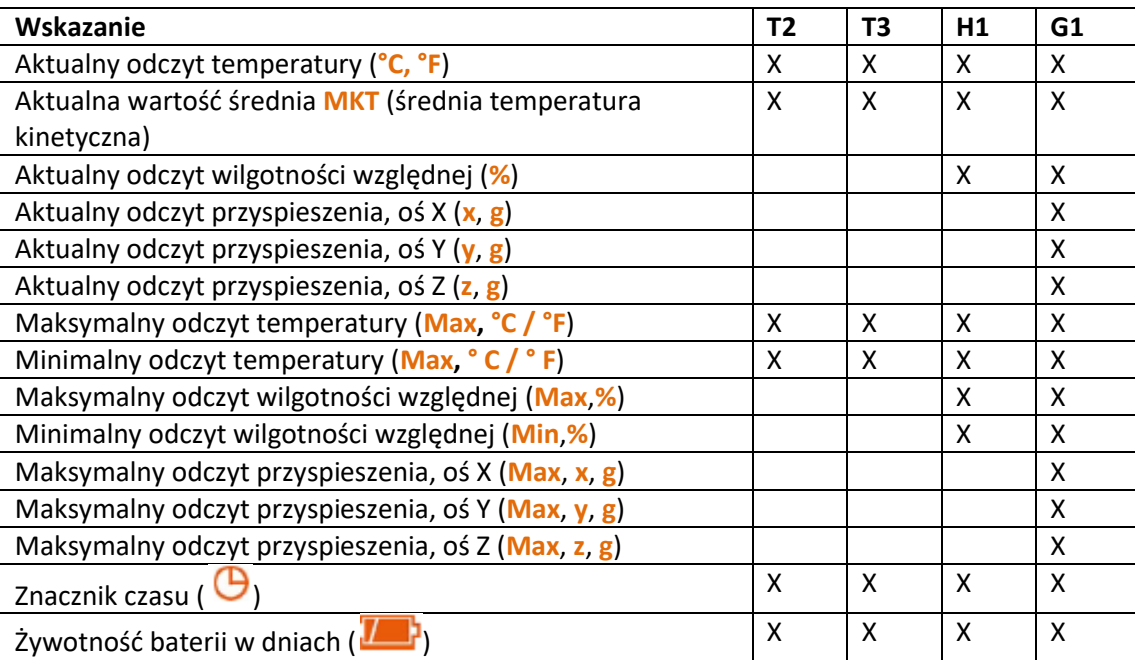

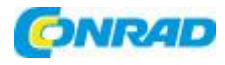

#### **Klawisz STOP**

✓ Tryb **Rec** i kryterium zatrzymania Zaprogramowano przycisk Stop.

> Naciśnij przycisk **STOP** na około 3 sekundy, aby zakończyć program pomiarowy.

- Zakończenie programu pomiarowego: Dioda LED statusu **mode** miga na czerwono, na wyświetlaczu pojawia się **End**.

# **Klawisz START + STOP**

Rejestratory danych można przełączyć w tryb hibernacji, aby przedłużyć żywotność baterii. W tym trybie diody LED stanu i wyświetlacz są wyłączone.

- ✓ **WAIT** lub **end** (czekaj lub zakończ) tryb pracy.
- > Naciśnij jednocześnie klawisz **START** i **STOP** przez około 3 sekundy.
- Tryb hibernacji jest aktywny.

#### **4.4.Ważne informacje i słowniczek terminów**

- **Rejestrator danych jednorazowego użytku** (wersje T1 i T2): rejestrator danych ma ograniczoną czasowo żywotność, która rozpoczyna się od pierwszego uruchomienia programu.
- Ustawienie **uruchamiania** i **zatrzymywania**: kryteria uruchamiania i zatrzymywania programu są zdefiniowane w pliku konfiguracyjnym. Aby uruchomić program, należy wybrać jedno z kryteriów. Przy wyborze kryterium można wprowadzić opóźnienie czasowe (program uruchamia się x minut po naciśnięciu klawisza). Oba kryteria można również wybrać do zatrzymania programu. Kryterium, które występuje jako pierwsze, zatrzymuje program.
- **Interwał pomiarowy:** interwał pomiaru określa odstępy czasu, w których odczyty są zapisywane.
- **Znacznik czasu**: znaczniki czasu można ustawić do dokumentacji naciskając przycisk **START** przez 3 sekundy podczas pomiaru, np. gdy odpowiedzialność zostaje przeniesiona do innej instytucji. Można ustawić maksymalnie 10 znaczników czasu. Ustawienie znacznika czasu resetuje wartości statystyczne **Min**, **Max** i **MKT**.
- **Przyspieszenie** (uderzenie): (dodatnie i ujemne) przyspieszenie mierzone jest w 3 osiach pomiarowych. Tylko te odczyty, które przekraczają ustawioną wartość graniczną (maksymalną wartość na 1 sekundę) są zapisywane i wyświetlane. Odczyty przyspieszeń z 3 osi pomiarowych są wyświetlane oddzielnie na wyświetlaczu rejestratora. Maksymalna skumulowana wartość (szczyt) z 3 osi pomiarowych jest wyświetlana w raporcie PDF.
- **Strefa czasowa raportu**: określa strefę czasową, do której odnoszą się wszystkie specyfikacje czasowe w raporcie pomiaru. Żadne zmiany strefy czasowej podczas pomiaru nie są brane pod uwagę.

#### Strona **13** z **22**

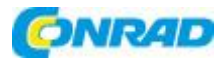

Jeśli rejestrator danych był w trybie **rSt** i nie można go było ponownie skonfigurować, konfiguracja za pomocą kopii pliku XML może spowodować, że czas i strefa czasowa będą nieprawidłowe.

- Tryb resetowania (rSt): jest wyzwalany przez przerwę w zasilaniu, np. podczas wymiany baterii. Aby wznowić działanie, wymagana jest rekonfiguracja rejestratora danych. Nie ma to wpływu na dane, które zostały już zapisane.
- MKT (średnia temperatura kinetyczna): MKT to pojedyncza obliczona temperatura. MKT można uznać za izotermiczną temperaturę przechowywania. Symuluje nieizotermiczne skutki wahań temperatury przechowywania. Kalkulacja:

$$
Tmkt = \frac{\Delta E/R}{-ln \frac{e^{-\Delta E/RT1} + e^{-\Delta E/RT1} + e^{-\Delta E/RTn}}{n}}
$$

Tmkt = średnia temperatura kinetyczna w stopniach Kelvina

ΔE = energia aktywacji (wartość standardowa: 83,144 kJ / mol)

R = uniwersalna stała gazowa (0,0083144 kJ / mol)

T1 = średnia temperatura w stopniach Kelvina w pierwszym okresie

Tn = średnia temperatura w stopniach Kelvina w n-tym okresie czasu

- **Energia aktywacji MKT:** domyślna energia aktywacji jest ustawiona na 83,144 kJ / mol, zgodnie z zaleceniami USP <1160>. Jeśli w wyniku przeprowadzonych badań dostępne są inne szacunki, można dostosować energię aktywacji.
- **Alarm indywidualny:** alarm jest wyzwalany po przekroczeniu ustawionej wartości granicznej.
- **Alarm kumulacyjny** (tylko dla pomiaru temperatury i wilgotności): alarm nie jest wyzwalany przy pierwszym przekroczeniu ustawionej wartości granicznej, ale tylko wtedy, gdy całkowity czas trwania przekroczenia wartości granicznych przekroczy ustawiony czas oczekiwania (dozwolony czas).
- **Uchwyt ścienny** (dostawa obejmuje wersję G1): w celu pomiaru przyspieszenia rejestrator danych musi być na stałe połączony z monitorowanym obiektem. Zamontuj uchwyt ścienny za pomocą 2 śrub lub 2 opasek kablowych, a następnie wepchnij rejestrator danych do wspornika ściennego.

Strona **14** z **22**

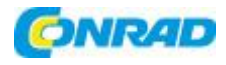

- **5. Użytkowanie produktu**
- **5.1.Konfiguracja rejestratora danych**

# **Wyświetlanie / zmiana konfiguracji**

Wymagane jest oprogramowanie Adobe Reader (wersja X lub nowsza).

Rejestrator danych nie może być w trybie **Rec**.

1. Podłącz rejestrator danych do komputera PC przez port USB.

- Diody LED stanu są wyłączone, wyświetlany jest symbol **uSb** (przyrządy z wyświetlaczem). Sterowniki urządzeń są instalowane automatycznie.

- Wyświetla się okno **Automatic playback**.

2. Kliknij **Otwórz folder, aby wyświetlić pliki**.

- Otwiera się eksplorator plików.
- 3. Otwórz plik **testo 184 configuration.pdf**.
- 4. Wprowadź zmiany w konfiguracji. Proszę zanotować:
	- Typ używanego instrumentu musi być prawidłowo ustawiony.
	- Istniejące dane konfiguracyjne można zaimportować, klikając przycisk **Import**. Importowane dane konfiguracyjne muszą być dostępne w formacie XML.
	- Podczas korzystania z Asysty podczas konfigurowania niektóre funkcje są wstępnie zdefiniowane lub wypełniane automatycznie. Tryb eksperta musi być włączony, aby móc używać i ręcznie ustawiać wszystkie funkcje przyrządu.
- 5. Wyeksportuj zmiany w konfiguracji, klikając przycisk na rejestratorze.

- Otworzy się okno do eksportowania danych formularza.

6. Wybierz rejestrator danych jako miejsce przechowywania (**Drive TESTO 184**) i wyeksportuj dane konfiguracyjne, klikając przycisk **Save**.

- Konfiguracja jest przechowywana w rejestratorze danych jako plik XML.

Plik XML można wykorzystać jako szablon dla innych rejestratorów danych (poprzez funkcję importu w konfiguracyjnym PDF)

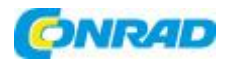

#### **UWAGA**

#### **Nieprawidłowa konfiguracja ustawień czasu!**

> Konfiguracja rejestratora danych poprzez kopiowanie / wklejanie pliku XML bezpośrednio do pamięci rejestratora nie jest zalecana, ponieważ lokalne ustawienia czasu i strefy czasowej nie są w ten sposób akceptowane. Użyj konfiguracyjnego pliku PDF, aby zastosować ustawienia czasu używanego komputera.

7. Zamknij plik. Może pojawić się komunikat **Do you want to save the changes to "testo 184 configuration.pdf" before closing?**. Odpowiedz na to pytanie to: **No**.

8. Odłącz rejestrator danych od komputera.

- Rejestrator danych przełącza się w tryb **Wait**, dioda LED stanu **mode** miga na zielono / czerwono.

# **Konfiguracja kilku rejestratorów danych z tymi samymi ustawieniami**

> Skonfiguruj protokół pomiaru za pomocą konfiguracyjnego pliku PDF lub zaimportuj istniejący plik XML.

> Podłącz transportowy rejestrator danych testo 184 USB do złącza USB.

> Kliknij **konfiguracji konfigurację w podłączonym transportowym rejestratorze danych testo** 184 USB.

> Pozostaw otwarty plik konfiguracyjny PDF. Podłącz kolejny transportowy rejestrator danych USB testo 184. Powtórz ostatni krok, aby wyeksportować identyczną konfigurację

#### **Zmiana logo raportu danych pomiarowych**

Logo jest wstawiane do raportu danych pomiarowych. Można to dostosować.

Logo musi być dostępne w formacie JPEG, rozmiar pliku nie powinien przekraczać 5 kB, a nazwa pliku musi mieć postać **Logo.jpg**.

> Utwórz logo spełniające powyższe kryteria i skopiuj je do rejestratora.

#### **Konfiguracja rejestratora danych za pomocą oprogramowania Testo PC**

Alternatywnie, rejestrator danych można również skonfigurować za pomocą oprogramowania testo Comfort Software Professional (wersja 4.3 Service Pack 2 lub nowsza), testo Comfort Software CFR (wersja 4.3 Service Pack 2 lub nowsza) i oprogramowania testo Saveris CFR wraz z dodatkami transportowymi. Zapoznaj się z odpowiednią instrukcją obsługi oprogramowania.

W celu zapewnienia zgodności oprogramowania testo Comfort 21 CFR część 11 i oprogramowania testo Saveris CFR, konfiguracja za pomocą pliku PDF nie jest już możliwa po skonfigurowaniu rejestratora danych transportowych testo 184 USB za pomocą wyżej wymienionego oprogramowania.

Strona **16** z **22**

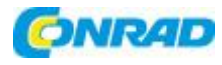

#### **5.2.Pomiary**

#### **Rozpoczęcie pomiaru**

W zależności od konfiguracji rejestratora danych program pomiarowy jest uruchamiany według jednego z poniższych kryteriów:

- Przycisk Start: przytrzymaj przycisk **START** przez> 3 sekundy.
- Time Start: pomiar rozpoczyna się automatycznie po osiągnięciu skonfigurowanego czasu.

- Rejestrator danych przełącza się w tryb **rec**, dioda LED stanu **Mode** miga na zielono.

#### **Ustawianie znaczników czasu**

W trakcie wykonywania programu pomiarowego (tryb **Rec**) można ustawić do 10 znaczników czasu. Są one używane na przykład do udokumentowania przekazania odpowiedzialności.

> Przytrzymaj przycisk **START** przez> 3 sekundy.

- Liczba ustawionych znaczników czasu jest wyświetlana przez 3 sekundy i  $\bigoplus$  miga trzy razy (urządzenia z wyświetlaczem), dioda LED stanu trybu miga trzy razy na zielono / czerwono.

#### **Zakończenie pomiaru**

W zależności od konfiguracji rejestratora, program pomiarowy kończy się spełnieniem jednego z poniższych kryteriów:

- Przycisk Stop: przytrzymaj przycisk **STOP** przez> 3 sekundy.
- Time Stop: pomiar zatrzymuje się automatycznie po osiągnięciu skonfigurowanego czasu.
- Rejestrator danych przechodzi w tryb **End**, dioda LED stanu **Mode** miga na czerwono.

#### **5.3.Odczytywanie danych**

#### **Wyświetlanie raportu z danymi pomiarowymi**

Do wyświetlania plików PDF / A wymagane jest oprogramowanie Adobe Reader (wersja 5 lub nowsza) lub kompatybilne oprogramowanie.

1. Podłącz rejestrator danych do komputera PC z systemem Windows przez port USB.

- Diody LED stanu są wyłączone, wyświetlany jest symbol **uSb** (przyrządy z wyświetlaczem). Sterowniki urządzeń są instalowane automatycznie.

- Wyświetla się okno **Automatyczne odtwarzanie**.
- 2. Kliknij Otwórz folder, aby wyświetlić pliki.

Strona **17** z **22**

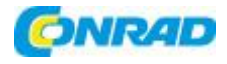

- Otwiera się eksplorator plików.
- 3. Otwórz plik **testo 184 measurement report.pdf**.
- Wyświetlany jest raport danych pomiarowych.
- > Zapisz lub wydrukuj raport zgodnie z wymaganiami.
- Odczyty wyświetlane na wykresie w raporcie PDF są ograniczone do serii pomiarów 324 i odczytów. Wewnętrzny algorytm automatycznie wybiera odczyty do diagramu i wyświetla je. Dlatego ważne odczyty mogą nie być wyświetlane na diagramie. Zalecamy używanie testo ComSoft do odczytywania i wyświetlania wszystkich odczytów dla serii pomiarów obejmujących więcej niż 324 odczyty.

# **Szczegółowa analiza danych pomiarowych**

Aby przeprowadzić szczegółową analizę i dalsze odczyty procesowe, oprogramowanie testo Comfort Software Professional (wersja 4.3 Service Pack 2 lub nowsza), testo Comfort Software CFR (wersja 4.3 Service Pack 2 lub nowsza) lub testo Saveris CFR Software wraz z dodatkami transportowymi wymagane (wyposażenie dodatkowe). Zapoznaj się z odpowiednią instrukcją obsługi oprogramowania. Wartości wstrząsów rejestratora danych testo 184 G1 nie są dostępne jako dane do oddzielnego odczytu. Wartości wstrząsów są pokazane tylko na grafice.

# **Wyjście danych pomiarowych przez NFC**

Rejestratory są wyposażone w nadajnik NFC (Near Field Communication). Umożliwia to odczyt danych z przyrządu przez radio bliskiego zasięgu przy użyciu kompatybilnych urządzeń (na przykład drukarki raportów z NFC). Niestety nie jest możliwe odczytanie interfejsu NFC przez urządzenia z systemem Android lub Apple.

- Funkcję NFC w rejestratorze danych można włączyć / wyłączyć w pliku konfiguracyjnym.
- Nie potrzebujesz żadnego dodatkowego oprogramowania do przesyłania danych do kompatybilnej drukarki raportów Testo (np. Przenośna drukarka do rejestratorów danych 0572 0576).
- Aby przesłać dane, rejestrator danych należy umieścić na nadajniku NFC ( **N**) urządzenia docelowego.
- Zapoznaj się również z instrukcją obsługi urządzenia docelowego.
- Domyślne ustawienie funkcji NFC to "Wył.". Jeśli ma być używana funkcja NFC, przed użyciem **1** należy ją ustawić na "Wł.".

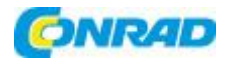

# **6. Konserwacja produktu**

# **6.1.Wymiana baterii**

Nie ma możliwości wymiany baterii w przyrządach typu T1 i T2 (rejestratory danych jednorazowego użytku).

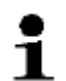

Wymiana baterii zatrzymuje wszelkie aktualnie wykonywane pomiary. Zapisane dane pomiarowe i wygenerowane raporty w formacie PDF pozostają jednak trwale zapisane.

Przerwa w zasilaniu prowadzi do zresetowania ustawień czasu w rejestratorze danych transportowych testo 184 USB. Aby przywrócić prawidłowe ustawienie czasu, należy przeprowadzić konfigurację za pomocą pliku PDF, oprogramowania Comfort lub narzędzia konfiguracyjnego testo Saveris 184.

- 1. Odczytaj zapisane dane.
- 2. Umieść rejestrator danych z przodu.

3. Otwórz komorę baterii z tyłu rejestratora danych, obracając w kierunku przeciwnym do ruchu wskazówek zegara. W tym celu użyj monety.

4. Wyjmij zużytą baterię z komory baterii.

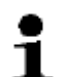

Po wyjęciu starej baterii odczekaj 10 sekund lub klawisz start przez ok. 5 ~ 10 razy, aż wskaźnik na Anal LCD zgaśnie i żadna dioda nie zacznie migać.

5. Włóż nowe baterie (patrz dane techniczne dotyczące wymaganego typu) do przyrządu tak, aby biegun dodatni był widoczny.

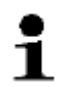

Podczas wymiany baterii używaj tylko nowych, pełnych baterii. Jeśli włożona zostanie częściowo rozładowana bateria, pojemność baterii nie zostanie obliczona poprawnie.

Baterię należy wymieniać tylko wtedy, gdy ikona baterii na wyświetlaczu LCD jest pusta.

Przed i podczas użytkowania sprawdź, czy dioda LED baterii miga na czerwono, a ikona baterii na wyświetlaczu LCD jest "pełna".

6. Umieść pokrywę komory baterii na komorze baterii i zamknij ją, obracając w prawo. W tym celu użyj monety.

- Rejestrator danych jest w trybie resetowania, **rSt** jest podświetlony (instrumenty z wyświetlaczem), diody LED stanu są wyłączone.

7. Skonfiguruj ponownie rejestrator danych, patrz sekcja Konfiguracja rejestratora danych.

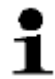

Do weryfikacji wydajności baterii użyliśmy tylko baterii firm EVE i Panasonic. Dlatego zalecamy używanie baterii tych producentów w naszym produkcie testo 184.

Strona **19** z **22**

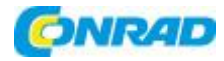

# **6.2.Czyszczenie urządzenia**

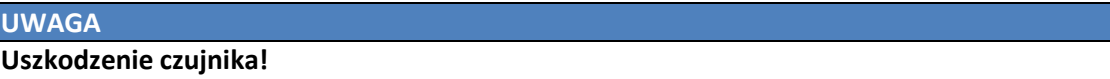

> Upewnij się, że żadna ciecz nie przedostaje się do wnętrza obudowy.

> Jeśli obudowa instrumentu jest brudna, wyczyść ją wilgotną szmatką.

Nie używaj agresywnych środków czyszczących ani rozpuszczalników! Można użyć słabych domowych środków czyszczących lub mydlin.

# **7. Wskazówki i pomoc**

#### **Pytania i odpowiedzi**

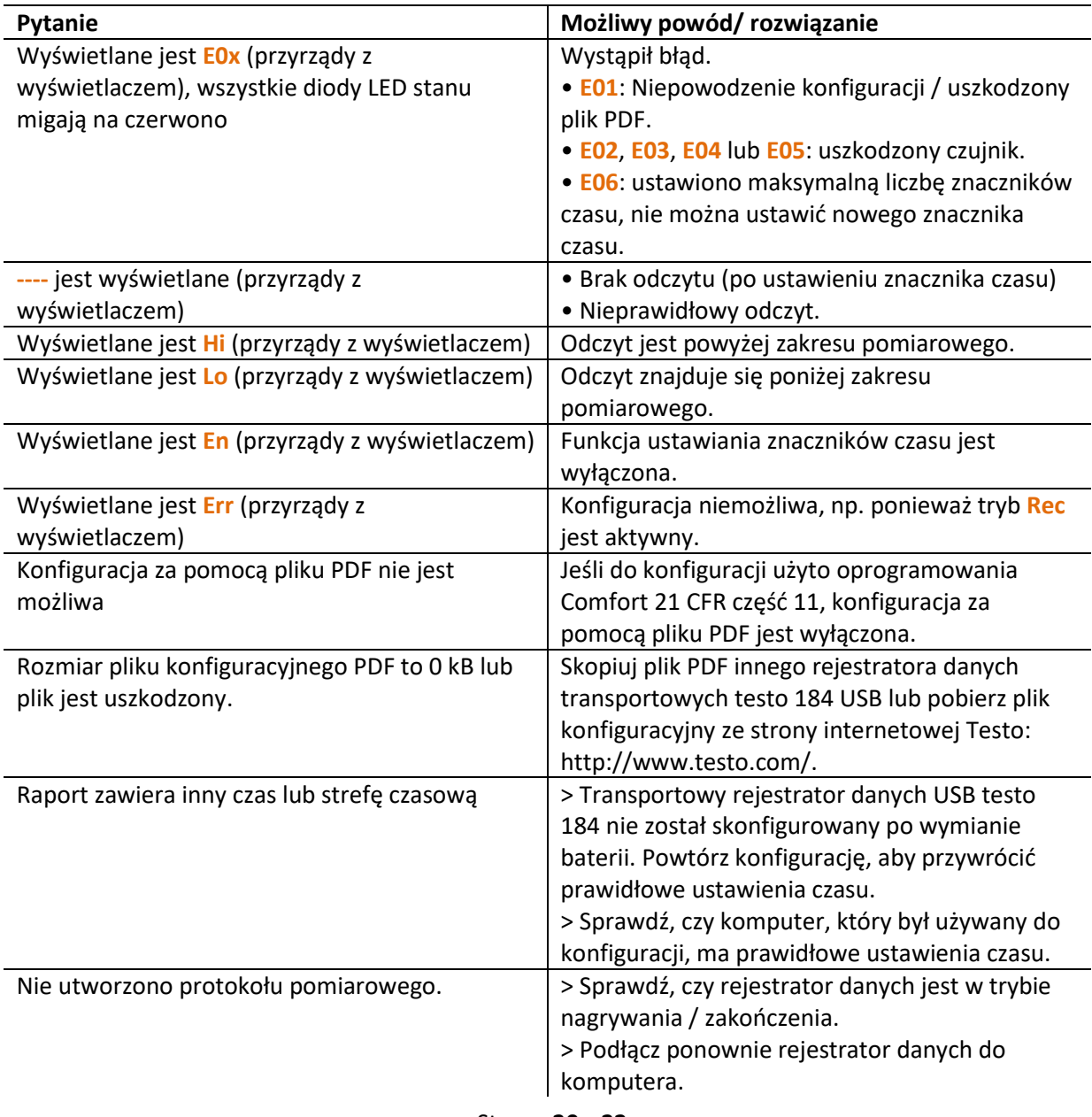

Strona **20** z **22**

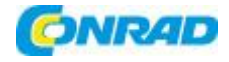

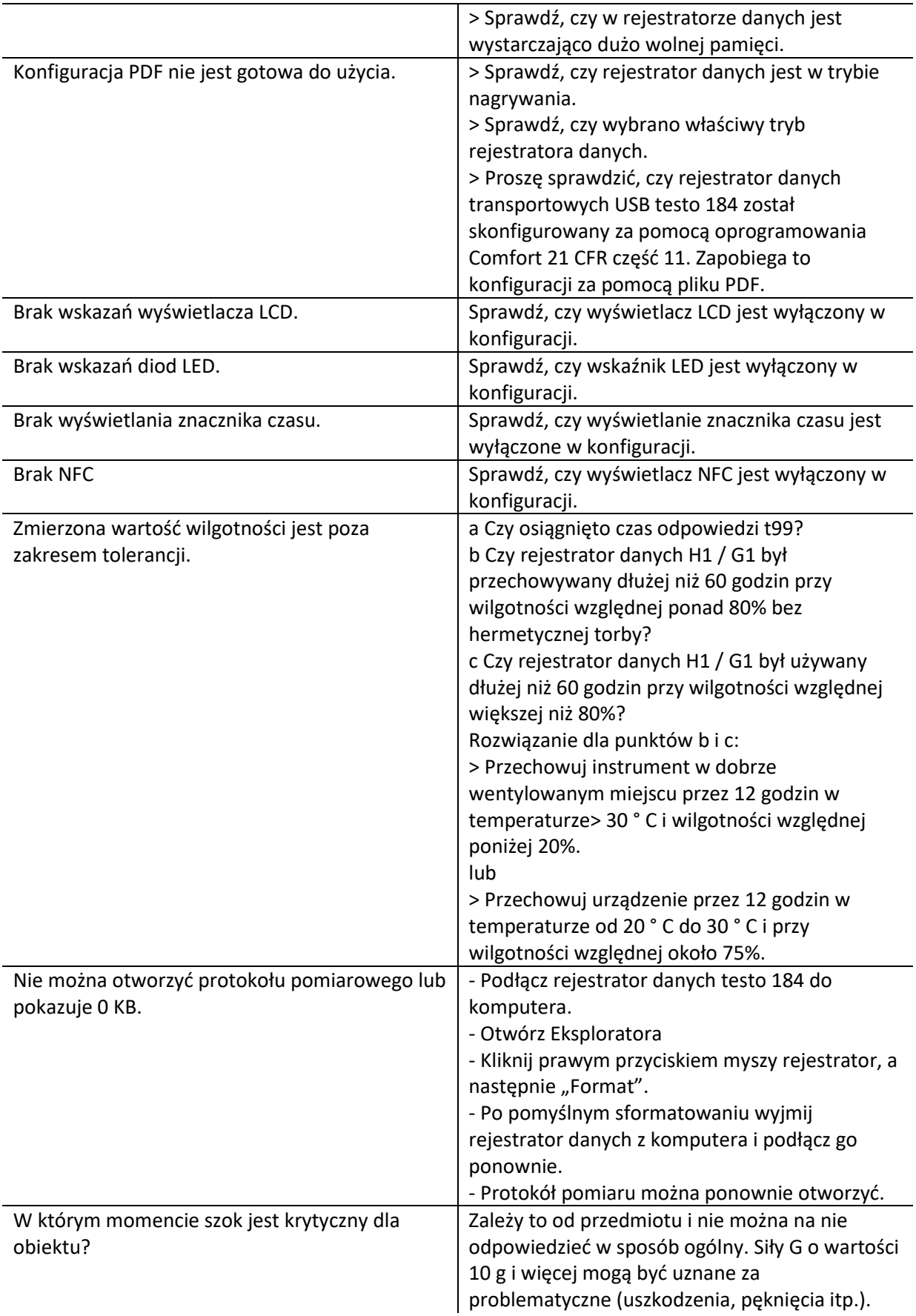

Strona **21** z **22**

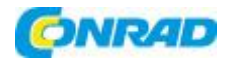

Czy rejestrator można skonfigurować z innym czytnikiem PDF (np. Foxit Reader)?

Nie, niestety nie jest to możliwe. Ze względu na kompatybilność należy użyć programu Acrobat Reader.

Jeśli masz jakiekolwiek pytania, skontaktuj się z lokalnym sprzedawcą lub działem obsługi klienta Testo. Dane kontaktowe można znaleźć w Internecie: www.testo.com/service-contact